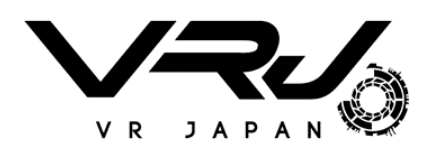

# **SKYWORTH VR S1** 一体型VRヘッドセット

基本操作案内

### 安全上の注意事項

#### 安全に本製品を使用するため、ご使用する前に以下 の注意事項をお読みください。

1. 本製品を本来の用途のみに使用してください。

2. 使用時の温度範囲 - 10℃ から 45℃、湿度≤80%。極 端に高い温度や低い温度の環境下での使用は避けてくださ い。また、強い直射日光や非常に湿度が高い環境にさらさ ないでください。

3. 極端に高い温度や低い温度の環境下では保管しないでく ださい。

4. 化学性あるいは燃焼性ガスのある環境、長時間の高温 多湿度環境、金属腐食性があり絶縁性を壊すガスや埃を 含んでいる環境、その他の以上な環境では、最悪の場合 爆発の恐れがありまsので絶対に使用を避けてください。

5. 使用中に不具合が生じたり、気分が悪くなったりした場 合は、すぐに利用を停止してください。連続での使用は30 分ごとの適切な休憩をとってください。

6. 身体状態異常の方(妊婦、老人、視覚異常者、心臓病 患者、精神病患者を含むがこれらに限らない)は本製品を 使用する前に、医師とご相談の上でのご使用をお勧めしま す。

7.13 歳以下のお子様は大人の監督のもとで本製品をご使 用ください。また、本製品を長時間使用しないでください。 8. 安全のため、本製品を使用する時は、周囲に人や家具 などの障害物を確認してください。階段、窓、バルコニー、 熱源などの危険性を持つ所の近い所でのご利用はお控えて ください。

9. USB ケーブルを繋いた状態でのご利用は控えてくださ  $U_{\alpha}$ 

10. 本製品は、近くの電子製品に影響を与える電波を放射 する可能性があります。ペースメーカーなどの医療機器を 装着している場合は、製品をご利用する前に、必ず医者と 相談してください。

11. 聴覚障害を防ぐため、長時間で大音量の状態でのご利 用は控えてください。

12. 硬く鋭い物体及び有機溶剤などをレンズに当たらない でください。

13. 放置方法にご注意ください、強い光によるスクリーン 損傷の可能性があります。

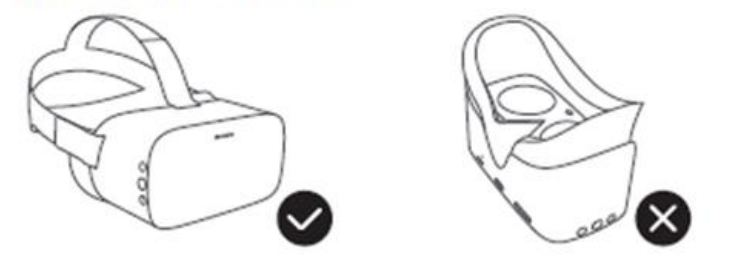

14. 長時間の使用による機器が過熱状態になり、センター 画面がずれる可能性があります。この場合、Home ボタン を長押しすればリセンターできます。長時間の使用で本体 が過熱した場合、画面が揺らぐ恐れがありますので、確認 ボタンを長押して画面位置をリセットしてください。

製品案内

#### 1. ヘッドセット

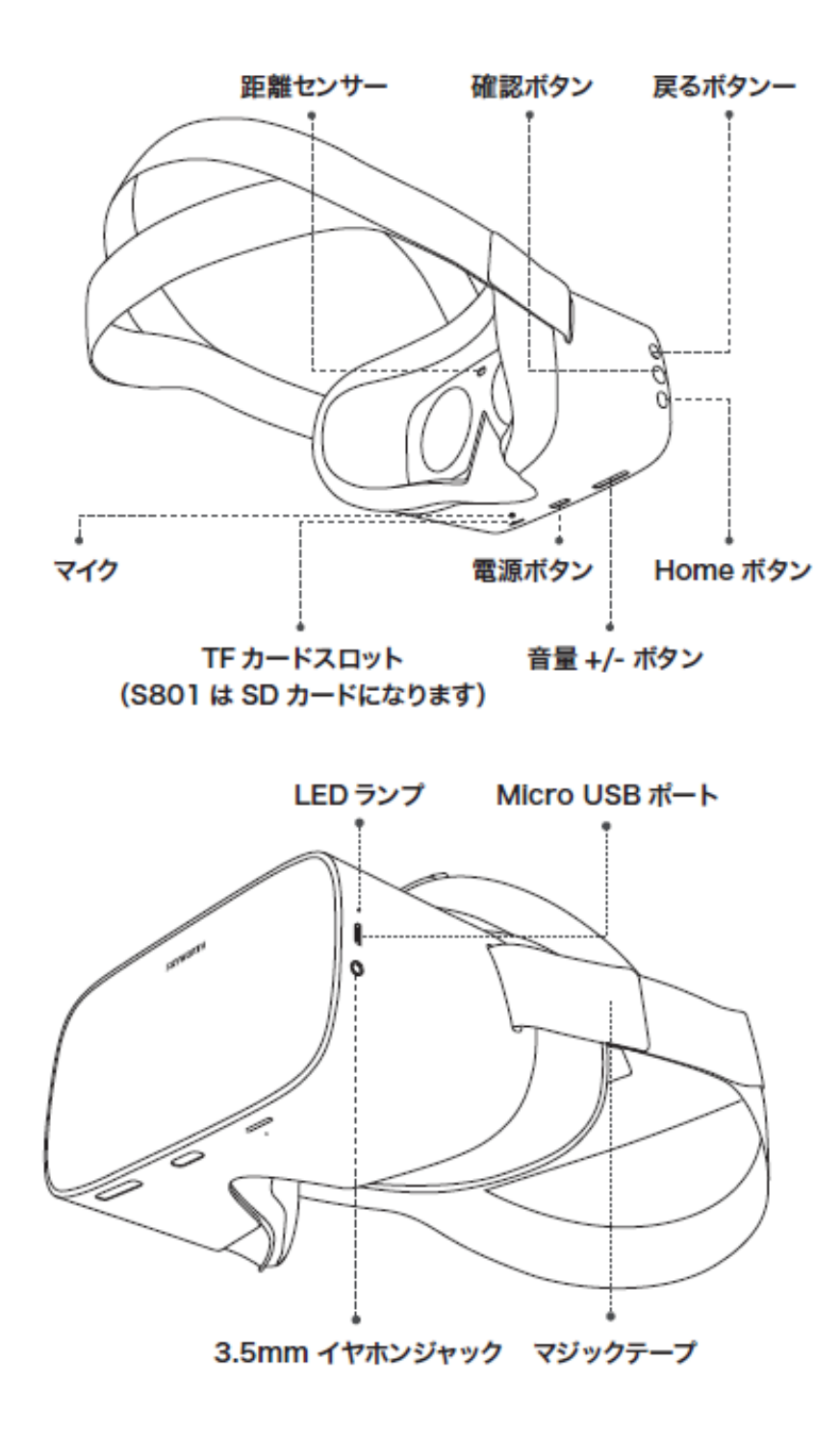

![](_page_4_Figure_1.jpeg)

## VR HMD操作案内

#### 1.ヘッドセット操作ボタン/ポート/LEDランプ案内

![](_page_5_Figure_2.jpeg)

#### ヘッドセットLEDランプ

![](_page_6_Figure_1.jpeg)

![](_page_6_Picture_42.jpeg)

#### 2.コントローラLEDランプ

![](_page_6_Figure_4.jpeg)

![](_page_7_Picture_0.jpeg)

![](_page_7_Picture_1.jpeg)

電源ボタンを3秒ほど長押し

![](_page_7_Picture_3.jpeg)

「再起動」「シャットダウン」「戻る」 の選択画面が表示され、選択してください。

![](_page_7_Picture_5.jpeg)

#### ※注)

電源ボタン3秒ほど長押し手から、画面は一瞬黒く(ブラックスクリーン) なりますが、次の選択画面が表示するまで待ってください。

# コントローラとヘッドセットとのペアリング方法

- 1. コントローラのHOMEボタンを3秒押して起動します。  $\rightarrow$  白いLEDが点滅します。
- 2. ヘッドセット内のホーム画面上の「コントローラ」 アイコンを選択します。

 $+10.95$ 

3. コントローラの[検索]を選択します。

コントローラーが接続完了後、<br>のHOMEボタンを数秒押して

コントローラー

接続状態

押し、ペアリングしてください。

面が表示されます。コントローラーを前方に向けて、 画面上の青い円形が消えるまで、HOMEボタンを長押 しして、ペアリングを完成させます。

5. コントローラーとヘッドセットとペアリングされた画

 コントローラーの使用を終了したい場合、そのままHOMEボタンを 3秒以上長押しし、白いLEDの点滅が消えるとOFF状態となります。

次回使用する場合、コントローラーをONにし(3秒以上HOMEボタ ンを押す)、自動的に接続されます。

![](_page_8_Picture_9.jpeg)

![](_page_8_Picture_10.jpeg)

### VRヘッドセットのホーム画面

ホーム画面上に、端末にインストールされた各アプリと選択メニューが 表示されています。

アクセスしたいメニューや利用したいアプリに、黄色円形の「視点ポイ ンター」をアプリに合わせ、確認ボタンを押してください。

![](_page_9_Picture_3.jpeg)

![](_page_9_Figure_4.jpeg)

### 「動画・静止画」メディアセンター

ホーム画面の右側のアプリ一覧表より、 「動画・静止画」にアクセスします。

![](_page_10_Picture_2.jpeg)

![](_page_10_Picture_3.jpeg)

#### 動画再生

動画をクリックすると、再生されます。

#### 動画をVRヘッドセットへの保存

動画を転送するパソコンと、VRヘッドセットを付属のUSBケーブルで接続 し、VRヘッドセットに転送したい動画をVRヘッドセットの「Movies」 フォルダにコピーします (下図)

![](_page_10_Figure_8.jpeg)

### 「動画・静止画」メディアセンター

### 「動画・静止画」メディアセンター機能

![](_page_11_Picture_2.jpeg)

※**注)** 編集画面での操作が 終了すると、必ず 「戻る」をクリック してください。

![](_page_11_Picture_4.jpeg)

# 「動画・静止画」メディアセンター

### 「動画・静止画」メディアセンター機能

### ■プレイリストに追加された動画削除

削除したい動画を選択し、「-」をクリックします。

![](_page_12_Picture_4.jpeg)

## 基本操作以外の個別操作

本「基本操作案内」以外の個別操作については、次の弊 社URLにてご参考いただけます。

【技術資料】<https://www.vr-japan.co.jp/gijyutsu/> SKYWORTH S1関連資料(随時更新・追加)

また、弊社「VR Japanサポートデスク」にもお問い合わせ いただけます。

Email: [support.desk@vr-japan.co.jp](mailto:support.desk@vr-japan.co.jp)

**お問い合わせ**

![](_page_13_Picture_6.jpeg)

株式会社VR Japan サポートデスク Email: [support.desk@vr-japan.co.jp](mailto:support.desk@vr-japan.co.jp)